# **CFD-FOREX RÈGLES DE TRADING**

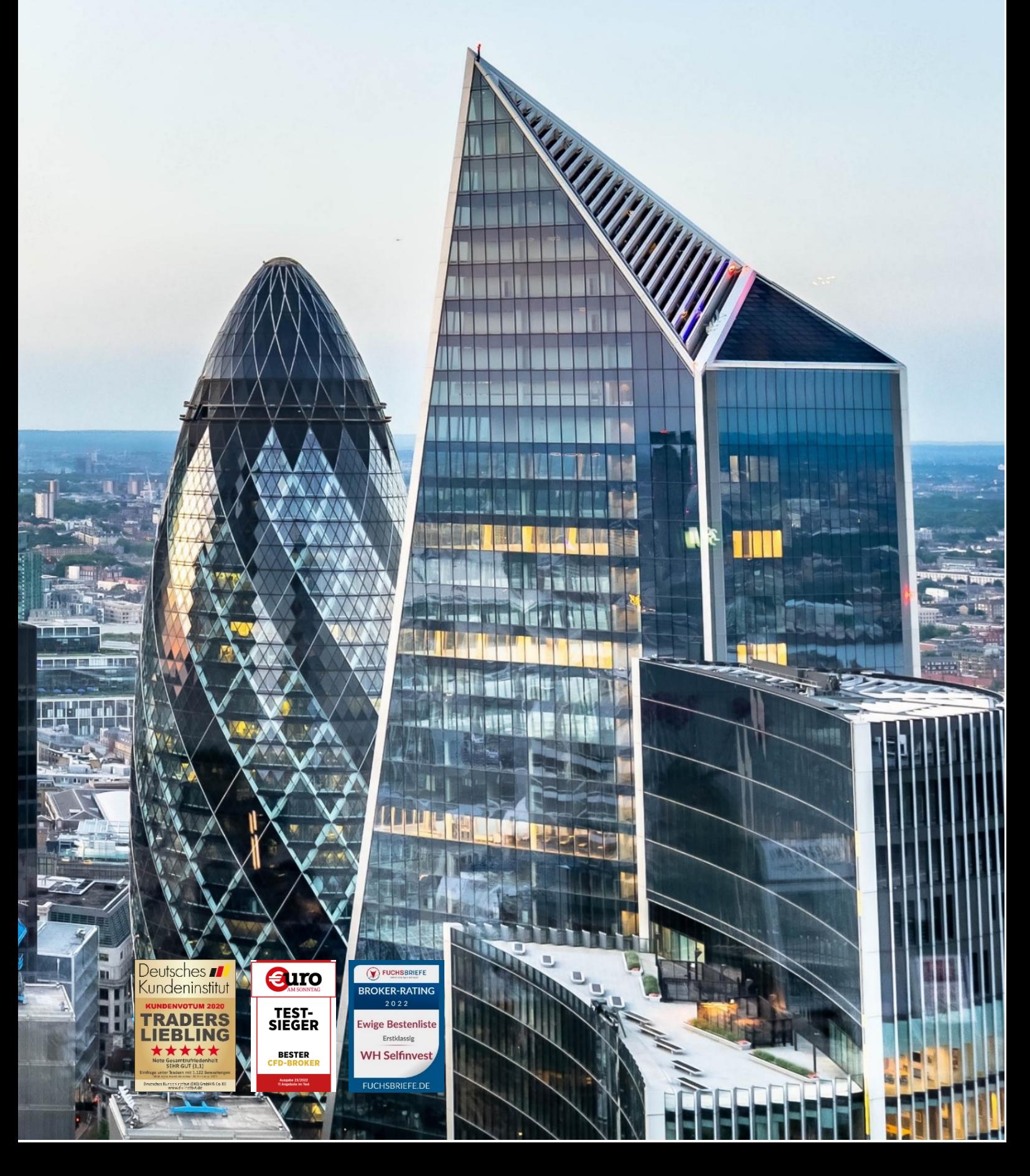

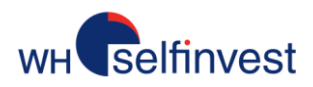

# CFD-FOREX RÈGLES DE TRADING

# Table des matières

![](_page_1_Picture_17.jpeg)

# Selfinvest

![](_page_2_Picture_152.jpeg)

Notice de risque : Les CFD sont des instruments complexes et présentent un risque élevé de perte rapide en capital en raison de l'effet de levier. 78% de comptes d'investisseurs de détail perdent de l'argent lors de la négociation de CFD avec ce fournisseur. Vous devez vous assurer que vous comprenez comment les CFD fonctionnent et que vous pouvez vous permettre de prendre le risque probable de perdre votre argent.

\* Vous trouverez les pourcentages les plus récents sur chaque page de notre site web.

Droits d'auteur : Tous les droits attachés à ce guide sont la propriété exclusive de WH SelfInvest S.A. La reproduction et/ou la transmission de ce guide par quelque moyen que ce soit n'est pas autorisée sans l'accord explicite de WH SelfInvest. Ce guide est purement informatif et ne peut en aucun cas être interprété comme une suggestion ou une proposition d'investissement dans les instruments financiers mentionnés. Les personnes qui décident d'investir dans ces instruments financiers reconnaissent qu'elles le font entièrement à leur propre initiative et qu'elles en assument les risques. Toutes les informations contenues dans ce guide proviennent de sources considérées comme fiables. L'exactitude des informations n'est toutefois pas garantie.

#### **IMPORTANT**

- ❖ En signant **les conditions générales** de vente, vous vous êtes engagé à lire attentivement ce document sur les règles de trading, ainsi que toutes les informations disponibles sur notre site Internet, avant de placer des ordres sur votre plateforme de trading.
- ❖ La dernière version des règles de trading est toujours disponible sur notre site web.
- ❖ WHS se réserve le droit de modifier ces règles sans avertissement préalable.
- ❖ Contactez le support desk de WHS si vous avez des questions ou des doutes concernant ces règles de trading.

![](_page_3_Picture_0.jpeg)

# <span id="page-3-0"></span>Détails symbole, horaires de trading, expirations, spreads

#### <span id="page-3-1"></span>Détails symbole

Consultez les informations relatives aux symboles (Heures de trading, spreads, expirations) sous "Détails Symbole" dans NanoTrader. Faites un clic-droit sur l'instrument de votre choix et sélectionnez "Détails symbole", puis "Informations de marché".

#### <span id="page-3-2"></span>Horaires

Les contrats Forex sont négociables 24h/24, du dimanche soir au vendredi soir. La plupart des CFD ont les mêmes heures d'ouverture que celles de leur marché sous-jacent. D'autres sont négociés en continu comme les contrats Forex. Consultez la rubrique Détails Symbole de votre plateforme pour plus d'informations.

#### <span id="page-3-3"></span>Expirations

Certains CFD sont basés sur des contrats futures qui ont une date d'échéance. Les caractéristiques de ces contrats, telles que l'échéance mensuelle ou trimestrielle et la date d'expiration, sont disponibles dans la plateforme sous la rubrque "Information de marché". Les sites web des marchés sous-jacents sont également utiles pour trouver ces informations.

Vous ne pouvez pas conserver une position après sa date d'expiration. Si vous avez oublié de fermer une position sur un contrat sur le point d'expirer, la position sera automatiquement clôturée au prix de compensation qui sera fixé par le marché sous-jacent.

Si vous souhaitez conserver une position sur le sous-jacent en question, il vous faudra rouler la position vous-même, c'est-à-dire clôturer la position existante et ouvrir une position sur l'échéance suivante. Il est conseillé de passer sur le CFD de la nouvelle échéance entre 1 et 3 jours avant la date d'expiration car la liquidité sur le contrat future sous-jacent diminue très rapidement dans les derniers jours.

#### <span id="page-3-4"></span>Spreads

Les spreads des CFD basés sur des futures peuvent varier en fonction des spreads du futures sousjacent.

#### <span id="page-3-5"></span>**Graphiques**

Pour les CFD, il n'y a pas de cours de dernière exécution (last) comme en bourse. Les graphiques sur la plateforme ne se basent pas sur la dernière exécution, mais sur le cours de l'offre (Bid). Les investisseurs moins expérimentés nous font parfois la remarque que leur ordre d'achat stop a été exécuté à tort parce que la courbe du graphique n'a pas atteint le prix du stop. Cette remarque est toutefois erronée : lorsque le Ask (le cours à l'achat), par définition toujours supérieur au Bid (le cours à la vente), atteint le seuil de déclenchement du stop loss, un ordre d'achat au marché est déclenché.

![](_page_4_Picture_0.jpeg)

# <span id="page-4-0"></span>Valeur du point, types de Forex, ordres

#### <span id="page-4-1"></span>Valeur du point – Taille des positions

Les CFD sont basés sur une gamme très large d'instruments financiers. De ce fait, la valeur du point peut varier d'un CFD à l'autre.

![](_page_4_Picture_149.jpeg)

La colonne Tick correspond à l'écart minimum entre deux prix consécutifs. En d'autres termes, c'est la plus petite variation de prix possible. Le tick est exprimé en points de CFD.

La colonne Valeur du tick indique la valeur monétaire d'un tick et la colonne Devise indique la devise dans laquelle la valeur du tick est exprimée. En utilisant ces deux données, nous pouvons déterminer la valeur d'un tick comme suit :

CFD : US Crude Oil

Tick : 0,01 Point (1 point représente dans ce cas 100 ticks)

Valeur du tick : 1 USD

Un point vaut donc USD 100 (= 1 / 0,01).

Si nous achetons 1 CFD US Crude Oil à 45,00 \$, la taille de notre position est égale à 4.500 \$ (= 1 CFD x 45,00 \$ x 100).

#### **Consultez d'abord la valeur du tick dans le tableau des instruments avant de négocier un CFD que vous ne connaissez pas.**

<span id="page-4-2"></span>Forex à base de commissions versus Forex à base de spreads

Les clients ont le choix entre un modèle Forex où des spreads variables sont proposés, sans aucune commission d'ordre. L'alternative est un modèle où un spread fixe est proposé, combiné à une commission d'ordre fixe.

Les spreads varient en fonction des les différentes paires de devises. Vous trouverez plus d'informations sur les spreads dans la plateforme et sur notre site web.

Pour les deux modèles, la taille minimale d'une transaction est de 1.000. Ceci signifie que 1.000 unites de la première devise sont converties dans la deuxième devise de la paire. Au-delà de la taille minimale de la transaction, n'importe quel montant peut être négocié.

![](_page_5_Picture_0.jpeg)

#### <span id="page-5-0"></span>Distance minimale et distance conditionnelle pour le Forex

Le système exige qu'un ordre soit placé à une distance minimale du prix bid/ask actuel. Dans certaines circonstances, par exemple, à la veille d'événements importants, les distances minimales peuvent être modifiées temporairement en distances minimales conditionnelles. La règle générale est que sur 'les paires majeures', la distance minimale peut être multipliée par 3, sur les autres elle peut doubler. La règle est appliquée environ 5 minutes avant l'annonce et supprimée peu après.

#### <span id="page-5-1"></span>Validités des ordres

Par défaut, les ordres sont des ordres GTC. Cela signifie que l'ordre restera en cours jusqu'à ce qu'il soit exécuté ou annulé. Dans certains cas, le client pourra peut-être sélectionner un autre type de validité pour un ordre.

#### <span id="page-5-2"></span>Placer un ordre par téléphone

Pour passer votre ordre de façon efficace, préparez à l'avance les informations suivantes :

- 1. Numéro de compte
- 2. Instrument/Contrat
- 3. Quantité
- 4. Type d'ordre (marché, limite, stop, OCO, parents & contingents)
- 5. Le prix souhaité

8:00 – 22.00 heure de Paris. Appelez ce numéro : **+352 42 80 42 81**

**WH SelfInvest pourra dans certaines circonstances imposer une taille minimum d'ordre pour l'ouverture d'une position par téléphone. Aucune taille d'ordre n'est imposée pour la clôture d'une position par telephone.**

# <span id="page-5-3"></span>Exécution des ordres, ordres stop et limite le week-end

#### <span id="page-5-4"></span>Exécution des ordres

Les ordres au **marché** sont exécutés au meilleur prix disponible. Les **ordres d'achat** sont exécutés au meilleur prix ASK disponible. Les **ordres de vente** au meilleur prix BID disponible. Le prix affiché par le ticket d'ordre avant l'envoi de l'ordre ne représente que le dernier meilleur prix disponible et non le prix d'exécution final.

Les ordres **limite** sont exécutés au prix fixé par le client ou, si possible, à un meilleur prix.

Les ordres **stop** déclenchent un ordre au marché lorsqu'un niveau de prix, introduit par l'utilisateur, (le seuil de déclenchement) est atteint. Cet ordre au marché est alors exécuté au prochain prix disponible. Les **ordres stop d'achat** sont exécutés au meilleur cours ASK disponible. Les **ordres de vente stop** sont exécutés au meilleur cours BID disponible. Le prix d'exécution peut être légèrement

![](_page_6_Picture_0.jpeg)

différent du prix introduit. Les prix n'évoluent pas nécessairement de manière continue, ils peuvent évoluer par sauts.

Un **stop garanti** est un ordre stop dont le prix d'exécution est garanti. Le prix d'exécution correspond au seuil de déclenchement. Un nombre fixe de points, la prime, est facturé lors du passage de l'ordre. La distance minimale à laquelle le stop doit se placer par rapport au prix du marché est imposée et peut varier d'un CFD à l'autre.

Exemple : Pour le CFD Germany 40 la prime à payer pour un ordre stop garanti est de 1,80 points multiplié par le volume de l'ordre. Le stop garanti sera placé à une distance de 170 points du prix d'entrée de votre position.

![](_page_6_Picture_109.jpeg)

#### **IMPORTANT**

(1) Un ordre qui n'est pas rejeté au moment où vous le placez est, par définition, accepté ; même si vous ne voyez pas immédiatement apparaître une confirmation de l'ordre.

(2) Un ordre exécutable (un ordre marché, un ordre limite dont la limite a été atteinte, un ordre stop dont le seuil de déclenchement est touché), sera toujours exécuté comme décrit dans ce document même si vous ne voyez pas immédiatement apparaître la position.

Même lorsqu'un ordre est exécuté immédiatement, la confirmation de l'exécution peut être ralentie. Le fait que vous ne receviez pas immédiatement la confirmation de l'exécution, ou que vous ne voyiez pas la position, ne signifie pas que l'ordre n'a pas été exécuté. Ce n'est pas un problème. Même si vous ne recevez pas immédiatement la confirmation, vous pouvez quand même placer un ordre pour clôturer ou protéger la position. La confirmation et la mise à jour de la position vont toujours suivre.

En cas de doute, contactez toujours notre helpdesk et redemarrez votre plateforme.

#### <span id="page-6-0"></span>Ordres stop et limite le week-end

Il n'est pas sans risque de garder des ordres stop à validité illimitée pendant une nuit, un jour férié ou un week-end. Ces ordres peuvent être exécutés à des prix moins favorables que prévu. En effet, un

![](_page_7_Picture_0.jpeg)

décalage entre le prix de clôture d'une séance et le prix d'ouverture de la séance suivante peut apparaître (gap). Avoir des ordres 24h/24h augmente les risques d'exécution à des conditions de marché moins favorables (pendant des périodes avec des spreads plus importants).

#### Exemples

![](_page_7_Picture_146.jpeg)

# <span id="page-7-0"></span>Ajustements, dividendes et vendre à découvert

#### <span id="page-7-1"></span>Ajustement financier

Le fait de garder une position CFD ouverte après 23h00 CET génère un ajustement financier (crédit ou débit) sur votre compte. Ceci n'est appliqué que sur les CFD sur actions, indices et matières premières. Les ajustements financiers ne s'appliquent pas sur les CFD basés sur les futures.

Si la valeur de la position est  $X$  ( $X$  = nombre de CFD x prix de clôture), l'ajustement se calcule comme suit :

LONG : -X x (Benchmark + 3,5%) / 360

SHORT : +X x (Benchmark – 3,5%) / 360

Exemples

![](_page_7_Picture_147.jpeg)

![](_page_8_Picture_0.jpeg)

#### <span id="page-8-0"></span>Financement et rollover sur Forex

Des ajustements financiers sont faits sur les positions gardées overnight (c'est-à-dire après 17:00 ET) sur les marchés roulants. Le financement se base sur le taux swap institutionnel +/- 35 points de base..

#### <span id="page-8-1"></span>Vente à découvert (Short Selling)

Des restrictions sur les ventes à découvert peuvent être appliquées (liquidité insuffisante, restrictions sur le marché sous-jacent, etc.).

Des coûts supplémentaires sont possibles si l'apporteur de liquidité doit emprunter les actions vendues à découvert. Cela peut être le cas pour les actions à faible liquidité ou les actions avec des positions courtes très importantes.

<span id="page-8-2"></span>Pas de dividendes sur les actions US

Les comptes détenant des positions longues sur des CFD sur actions U.S. ne recevront aucun versement en relation avec des dividendes. Les comptes détenant des positions vendeuses sur des CFD sur actions U.S. se verront prélever la valeur totale des dividendes.

#### <span id="page-8-3"></span>Dividendes sur les autres instruments

Si un instrument reçoit un dividende, les clients détenant des positions CFD sur cet instrument recevront une partie de ce dividende. Si un compte est vendeur sur cet instrument, la valeur totale du dividende sera prélevé du compte.

Ceci est basé sur la logique :

**LONG SHORT** +85% x dividende brut -100% x dividende brut

Les CFD sur indices cash (France 40, Netherlands 25 etc.) peuvent être impactés par le versement de dividendes. Les comptes ayant des positions longues sur des indices qui versent des dividendes, recevront les dividendes. Les comptes ayant des positions vendeuses sur des indices qui versent des dividendes, se verront prélever les dividendes. Le prix des indices cash sera ajusté pour refléter le versement des dividendes. Enfin, les gains/pertes en cours sur les positions longues seront impactés négativement alors que les gains/pertes en cours sur les positions vendeuses seront impactés positivement.

#### <span id="page-8-4"></span>Corporate actions et slippage

#### <span id="page-8-5"></span>Rights issues – Splits – Reverse Splits

En cas d'augmentation de capital (« rights issue »), le cours peut baisser mécaniquement suite à la dilution des actions. Spéculer sur cette baisse de prix en vendant le CFD à découvert est **inutile** : tout trader ayant une position à découvert/short au moment de cette augmentation de capital sera

![](_page_9_Picture_0.jpeg)

contraint de racheter les nouvelles actions émises en plus de sa position initiale. Ces actions supplémentaires, émises à un cours préférentiel, devront être rachetées au cours du marché.

Un split est la division de la valeur nominale d'une action pour rendre la valeur unitaire de l'action plus faible. Le reverse split est l'opération inverse. Une position CFD dont le sous-jacent est une action qui est l'objet d'un split ou d'un reverse split sera mise à jour sur la plateforme dans les meilleurs délais. Il appartient cependant au client de s'informer si des opérations de split ou de reverse split risquent d'influencer leur portefeuille, et d'adapter les volumes et/ou les prix des ordres en cours sur les CFD concernés.

#### <span id="page-9-0"></span>Slippage

Un ordre stop placé sur le marché peut éventuellement être exécuté à un prix moins bon que celui auquel il a été introduit. Cela signifie qu'il y aura une différence de prix entre le prix d'exécution et le prix du stop. Ce phénomène s'appelle slippage. Un cas courant de slippage peut se produire, par exemple, au moment de l'annonce des chiffres du chômage aux USA, le premier vendredi du mois. Certains traders anticipent cette annonce et enlèvent leurs ordres du carnet d'ordres, faisant ainsi perdre au marché de la liquidité juste avant que les chiffres ne soient divulgués.

L'absence de liquidité, ainsi que l'effet de surprise contribuent à créer des mouvements de prix importants. Il est important de noter que les prix n'évoluent pas de façon linéaire, c'est-à-dire qu'il n'y a pas d'exécution à chaque niveau de prix. C'est pourquoi certains ordres peuvent être exécutés avec des déviations plus ou moins grandes.

Cet exemple montre le carnet d'ordres presque vide ainsi que le mouvement de prix du DAX au moment de la plublication planifiée de chiffres economiques.

![](_page_10_Picture_0.jpeg)

![](_page_10_Figure_1.jpeg)

# <span id="page-10-0"></span>First-in First-out (FiFo) et Hedging

<span id="page-10-1"></span>Exécution des ordres basée sur la methode First-in First-out

Tous les CFD sont échangés sur la base du principe First-in First-out (FIFO). Cette règle implique que les premiers lots qui entrent sur le compte sont les premiers à disparaître du compte. L'exemple suivant illustre la règle appliquée en FIFO :

![](_page_10_Picture_148.jpeg)

![](_page_11_Picture_0.jpeg)

#### **IMPORTANT**

Si la fonction Hedging est utilisée sur le compte, la marge est appliquée sur la position la plus grande. Si le compte est par ex. LONG de 5 et en même temps SHORT de 10, alors la marge est appliquée et calculée sur la position SHORT 10.

Si la fonction Hedging est utilisée sur le compte, chaque position sur ce compte devra être clôturée individuellement. Ceci peut engendrer des coûts supplémentaires pour le client.

L'exemple ci-dessus montre que la transaction en FIFO ne nécessite que 5 ordres, alors que la transaction en Hedging nécessite un sixième ordre pour neutraliser complètement la position sur le compte.

#### <span id="page-11-0"></span>Hedging

Exception à la règle générale FIFO, les clients peuvent décider de placer un trade en utilisant la fonction Hedging. Cette fonction permet de créer des positions opposées sur un même contrat et sur le même compte. Le compte peut alors être LONG et SHORT en même temps. Cet exemple illustre le Hedging :

![](_page_11_Picture_77.jpeg)

#### **IMPORTANT**

Pour utiliser la fonction "hedge" (ouvrir une position à l'achat et à la vente simultanément) sur son compte, le client coche la case 'Force open' dans le ticket d'ordre. Par défaut cette case n'est pas cochée, donc par défaut, c'est la règle FIFO qui est appliquée pour la gestion des ordres.

![](_page_12_Picture_0.jpeg)

![](_page_12_Picture_128.jpeg)

# <span id="page-12-0"></span>Marges requises et valeur du compte

#### <span id="page-12-1"></span>Marges requises

La marge est le montant nécessaire pour couvrir la probabilité de perte des positions.

Lors de l'ouverture d'une position, un montant minimum de marge doit être disponible en « espèces » et en « équivalent espèces » pour ouvrir la position. La marge requise est calculée comme un pour cent de la valeur totale d'une position.

Le pourcentage prélevé varie d'un instrument à l'autre. Si une marge suffisante n'est pas disponible, l'ordre sera rejeté.

![](_page_12_Picture_129.jpeg)

**Les marges, y compris les marges des positions déjà ouvertes, peuvent être modifiées sans avertissement préalable.**

#### <span id="page-12-2"></span>Connaître la valeur de son compte

La plateforme de trading montre en temps réel et dans la devise de votre compte, les valeurs des paramètres suivants qui sont très importants :

![](_page_13_Picture_0.jpeg)

![](_page_13_Picture_167.jpeg)

- Cash = liquidités
- P/L est le profit et la perte flottants sur les positions. Il s'agit d'un équivalent de trésorerie.
- Les fonds propres sont la valeur actuelle du compte (= liquidités effectives + équivalent en liquidités).
- La marge est la somme des marges requises par les positions ouvertes.
- Pourcentage de marge. Voir paragraphe Règles de prudence

### <span id="page-13-0"></span>Effet de levier, règles de prudence et liquidation

#### <span id="page-13-1"></span>Effet de levier

L'effet de levier est utilisé lorsque la valeur nominale des positions excède la valeur du compte.

Exemples :

J'ai 2.500 € sur mon compte et j'achète 3 CFD France40 à 5.000 points. L'effet de levier est de 6:1 (= 3 CFD x 5.000 / 2.500)

J'ai 50.000 € sur mon compte et j'achète 8 CFD France40 à 5.000 points. L'effet de levier est de 0,8 (= 8 CFD x 5.000 / 50.000). 0,8 est inférieur à 1, donc je n'ai pas utilisé d'effet de levier.

J'ai 5.000 € sur mon compte et j'achète 300 CFD action ABC à 50 €, et j'achète 2 CFD France40 à 5.000 points. L'effet de levier est 5:1 (= [(300 x 50) + (2 X 5.000)] / 5.000).

Un nombre inferieur à 1 signifie donc que vous n'utilisez pas de levier.

L'utilisation ou non de l'effet de levier et la taille de l'effet de levier sont des **décisions que les clients prennent** eux-mêmes. Connaissez votre effet de levier avant d'ouvrir une position. Plus l'effet de levier est important, plus le risque est élevé. Limitez votre effet de levier.

#### <span id="page-13-2"></span>Règles de prudence

WH SelfInvest utilise le « Pourcentage de Marge » (PM) pour mesurer le niveau de risque sur un compte. Le Pourcentage de Marge est le ratio entre le capital (valeur du compte) et la marge requise. La formule de calcul est simple :

![](_page_14_Picture_0.jpeg)

#### **Pourcentage de marge (PM) = (Cash\*/Marge) x 100**

#### **Le pourcentage de marge est disponible en temps réel sur votre plate-forme. Consultez-le régulièrement !**

#### <span id="page-14-0"></span>Règles de gestion du risque et autoliquidation

Pour ouvrir une nouvelle position, le client doit avoir assez de capital pour couvrir la marge requise. Si la marge requise n'est pas disponible, le système rejettera l'ordre.

Le **contrôle** de marge est effectué au moment de l'exécution de l'ordre, pas au moment où l'ordre est placé.

\* **Cash** = Cash effectif + Equivalents cash (P/P latents)

**Pouvoir d'achat** = Cash - Marges requises pour les positions ouvertes

Pour garder des positions ouvertes, maintenez un montant suffisant de pouvoir d'achat sur votre compte. Ce graphique montre les niveaux clés à respecter pour la gestion du risque.

![](_page_14_Picture_9.jpeg)

Si la marge tombe à 50%, le processus d'autoliquidation se déclenche. Ceci entraînera une liquidation de toutes les positions ouvertes au meilleur prix disponible. Cette procédure est irréversible et entièrement automatique.

# <span id="page-14-1"></span>Support et procédure de réclamation

#### <span id="page-14-2"></span>Support

Dans l'éventualité où vous auriez quelle que raison que ce soit de vous sentir insatisfait d'un aspect de notre service, vous devez en premier lieu contacter notre HelpDesk au +352 42 80 42 81, ou par email à l'adresse info@whselfinvest.com, la grande majorité des questions pouvant être traitées à ce niveau.

![](_page_15_Picture_0.jpeg)

#### <span id="page-15-0"></span>Procédure de réclamation

Si notre HelpDesk n'est pas en mesure de résoudre le problème soumis, vous pouvez le signaler sous forme de plainte à notre service de réclamation. Veuillez exposer clairement votre plainte par écrit, par email ou par voie postale.

Notre service de réclamation procèdera à un examen impartiale de la plainte, en vue de comprendre ce qui s'est ou ne s'est pas passé, et de juger si nous avons agi de façon juste et si nous avons respecté, entre autres, nos obligations contractuelles. Une réponse complète par écrit vous sera adressée sous les quatre semaines suivant la plainte.

Veuillez écrire à :

complaint@whselfinvest.com

ou

WH SelfInvest S.A. Vitrum building Rue du Puits Romain 33 8070 Luxembourg-Bertrange